## Word

Im Word öffnet man ein neues Dokument mit dem "Leeres Blatt"-Symbol (in Abbildung unten rot markiert; Word 2007):

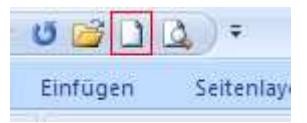

Speichern können wir das neue Dokument mittels dem "Disketten"-Symbol (in Abbildung unten rot markiert; Word 2007):

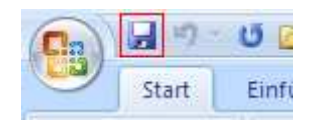

Alternativ können wir auch im Startmenü auf <Speichern> oder <Speichern unter> gehen. Im letzten Fall müssen wir aber einen neuen Namen für unsere Datei festlegen.

Zum neuen Dokument selbst. Ganz wichtig: **ein Word-Dokument besteht aus Zeilen**. Mit der Taste <ENTER> (die dicke Taste unter <ENTF>) fängt man eine neue Zeile an. Mit dem <CURSOR> *("der Zeiger", der sich mit der Maus bewegen lässt)* kann man innerhalb einer Zeile anklicken.

Texte kann man mit dem Cursor markieren. Mit dem Markierten kann man Einiges machen. Wir können mit dem Cursor drauf gehen und mit der rechten Maustaste öffnet sich eine ganze Auswahl an Möglichkeiten. Es gibt aber auch "Tastentricks", hier einige:

- <Strg> + <C> kopiert das Markierte und speichert es
- <Strg> + <V> fügt das letztgespeicherte ein
- <Strg> + <X> schneidet das Markierte aus, speichert es aber
- <Strg> + <Z> macht den letzten Arbeitsschritt rückgängig
- <Strg> + <A> markiert den gesamten Text (ohne Speichern!)

## *Weiteres folgt in Kürze…*